# 实训项目一 供料站安装与调试

# 任务**4** 供料站的程序编制与监控画面制作

#### 一、 实训地点与参考学时

格物楼 B217 自动生产线安装与调试实训室, 参考学时 (6h)

- 二、 实训目的
- 1. 供料站 PLC 的程序编制
- 2. 供料站监控画面制作

### 三、 实训内容

- 1. 供料站 PLC 的程序编制 要求:
	- 能根据 I/O 地址表对供料站进行符号化的编程
	- > 能对程序讲行调试以满足供料要求
- 2. 供料站监控画面制作

要求:

- 满足供料站的监控要求
- > 有单机启动和停止控制
- > 有切换点动和连续两种供料模式的按钮
- > 有单线和全线工作的指示灯
- 能指示供料站的初始状态、气缸的初态、指示料仓缺料、没料的状态
- 具备急停指示

#### 四、 实施步骤

- 1. 供料站编程点数分析
	- > 输入: 数字量 12 点 (4 磁性开关+3 光电开关+1 电感传感器+4 主令开关)
	- ▶ 输出: 数字量 5 点 (2 电磁阀+3 指示灯)
	- > 该站选择 S7-200 系列的 CPU224, 该 PLC 输入点数数字量 14 点, 输出 点数数字量 10 点,满足点数要求,可以选用。
- 2. 供料站 PLC 的 I/O 地址分配表,该分配表应与自己的实际接线对应。

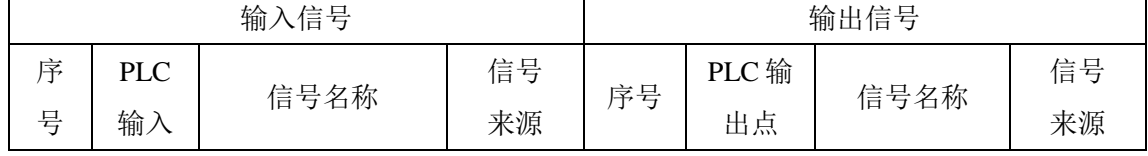

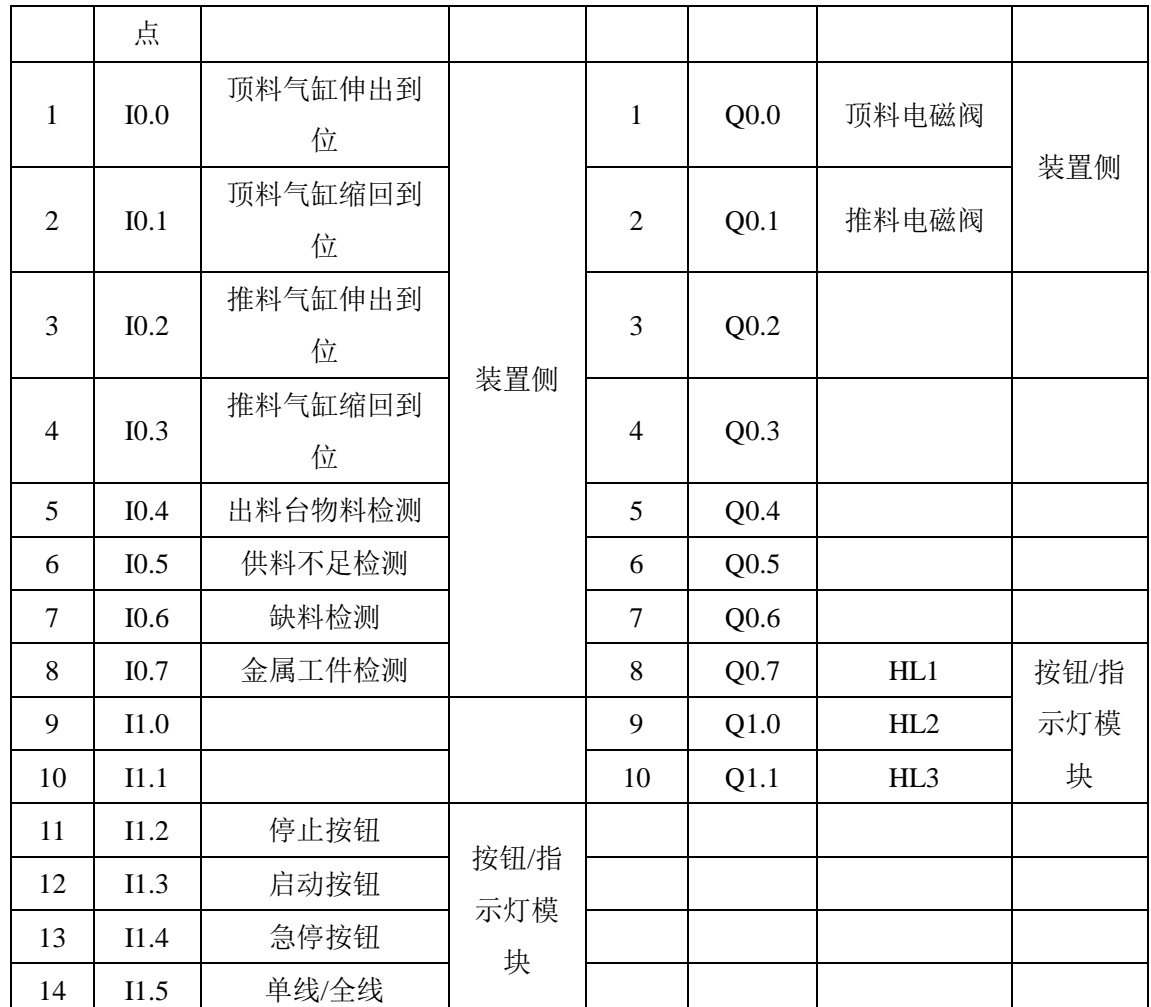

3. 编制供料站的 PLC 程序并调试,完成工作页"PLC 程序"部分。

4. 组态 MCGS 画面并重新调试程序,完成工作页"**MCGS** 监控"部分。

# 五、 知识链接

1 PLC 参考程序

程序符号表如下:

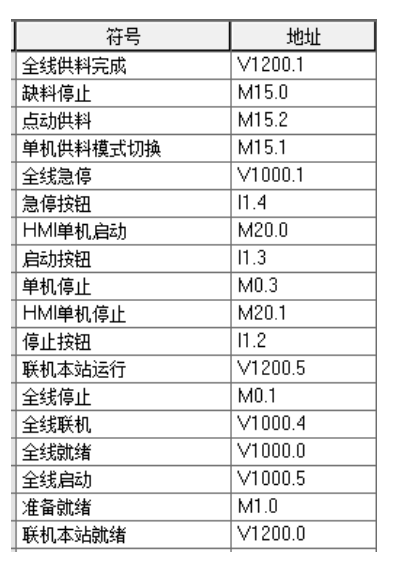

| 符号              | 地址      |
|-----------------|---------|
| 气缸初态            | M1.1    |
| 联机本站全线          | V1200.4 |
| SA开关            | 11.5    |
| 单机运行            | M0.2    |
| 全线运行            | M0.0    |
| 单机联机            | M5.0    |
| 顶料气缸            | Q0.0    |
| 推料气缸            | Q0.1    |
| HL1             | Q0.7    |
| HL <sub>2</sub> | Q1.0    |
| HL3             | Q1.1    |
| 顶料前限            | 10.0    |
| 顶料后限            | 10.1    |
| 推料前限            | 10.2    |
| 推料后限            | 10.3    |
| 出料台物料检测         | 10.4    |
| 物料不足            | 10.5    |
| 物料没有            | 10.6    |
| 金属检测            | 10.7    |

参考程序如下图 1- 1 [参考程序](#page-12-0)所示:

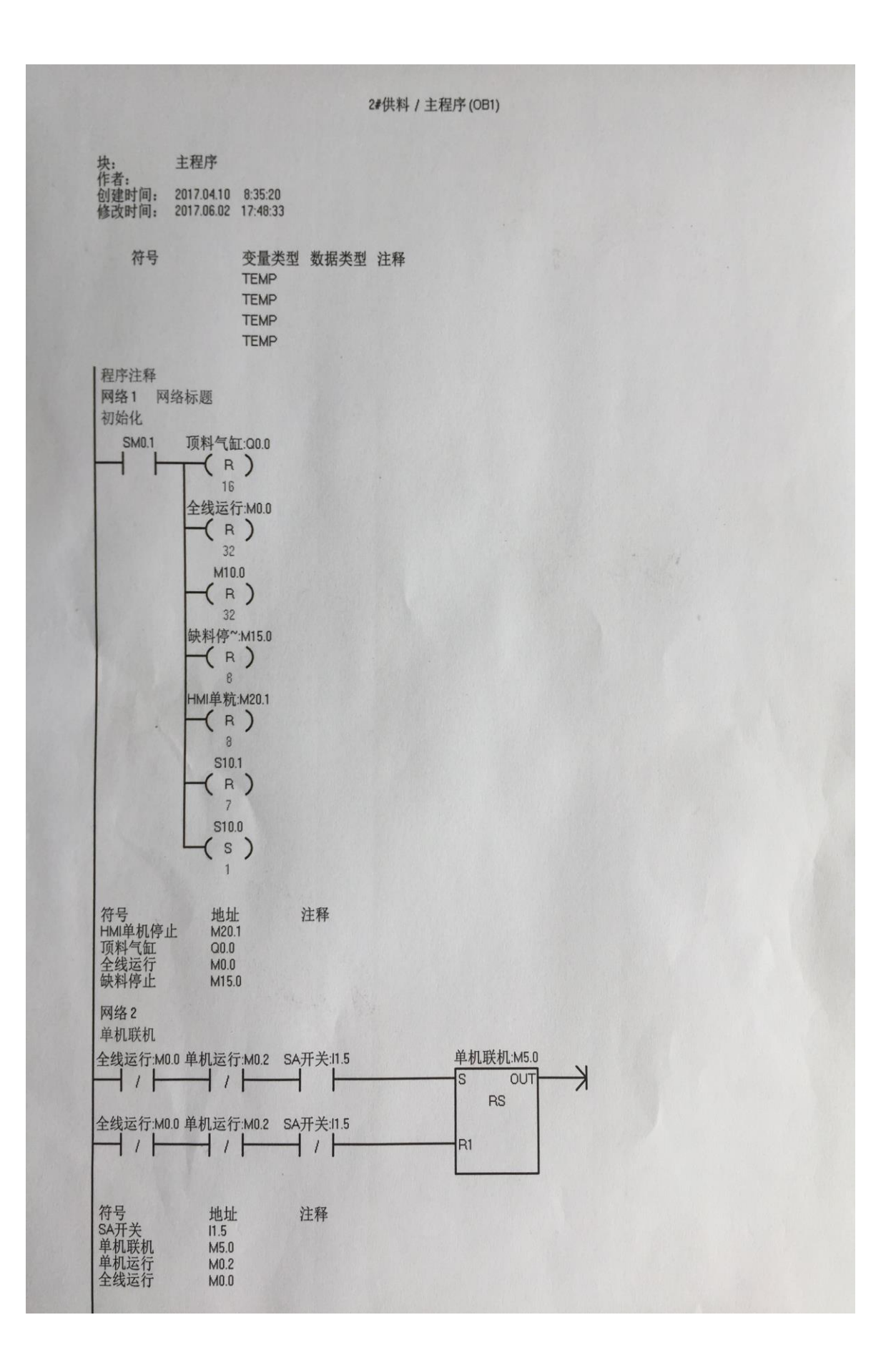

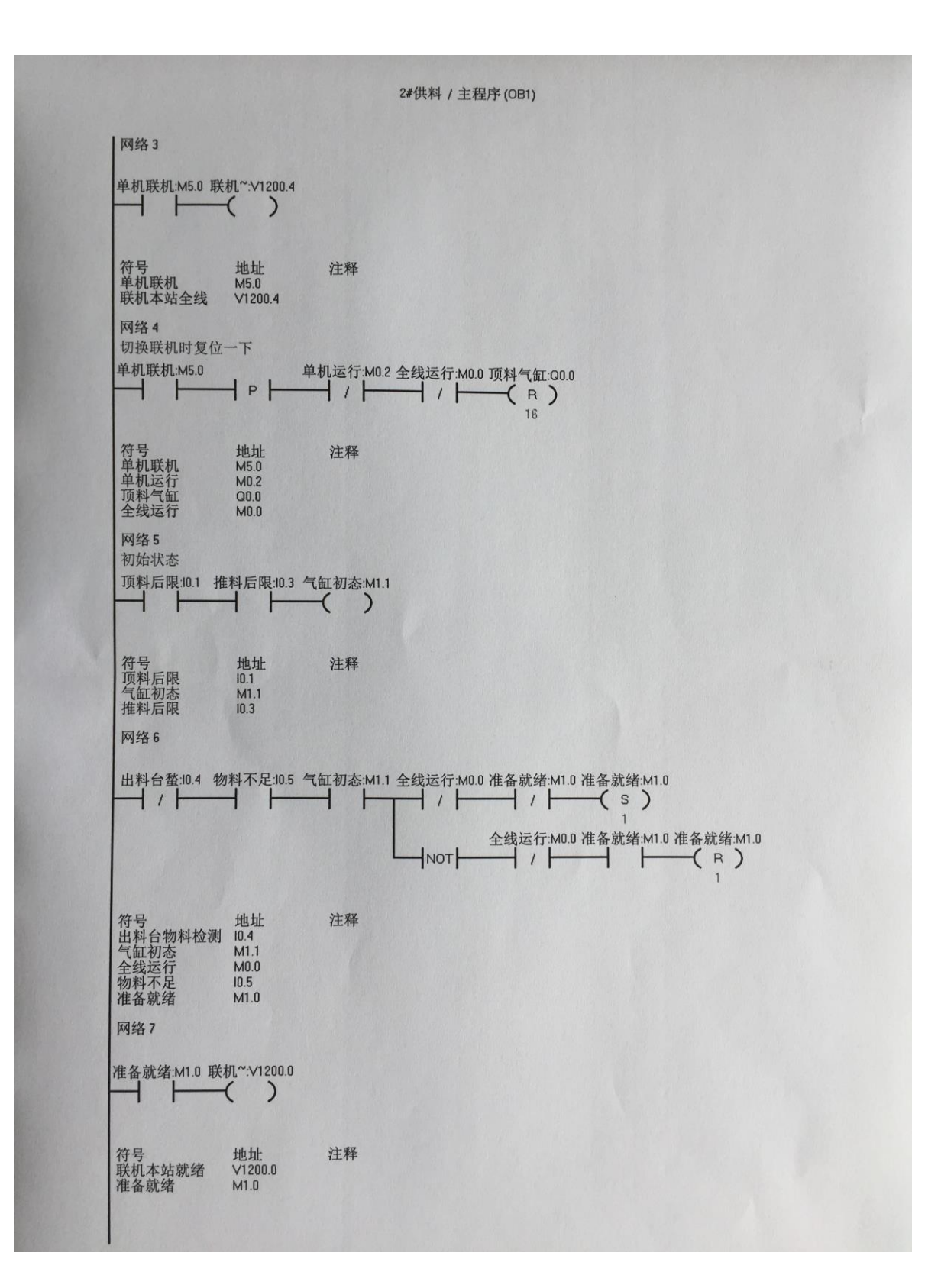

2#供料 / 主程序 (OB1) | 网络8 联机启停 符全线联合会<br>全线线启动行<br>全线线运行 地址<br>V1000.0<br>V1000.4 注释 V1000.5 网络9  $\mathbf{1}$ 符号<br>全线启动<br>全线停止<br>全线运行 地址<br>V1000.5<br>M0.1<br>M0.0 注释 网络10  $\overline{c}$ 符项<br>项料线传运行<br>全线线后<br>推料 地址<br>10.1<br>M0.1<br>M0.0<br>10.3 注释 网络11 地址<br>V1200.5 注释 符号<br>联机本站运行<br>全线运行  $M0.0$ 网络12 单机启停 停止按钮:11.2 单机运行:M0.2 单机停止:M0.3  $\overline{+}$   $\overline{+}$   $\overline{$  $\overline{+}$  $\overline{1}$ HMI单粇:M20.1 符<br>HM単机停止<br>単机运行<br>単机运行<br>停止按钮 地址 注释 M20.1<br>M0.3<br>M0.2  $11.2$ 

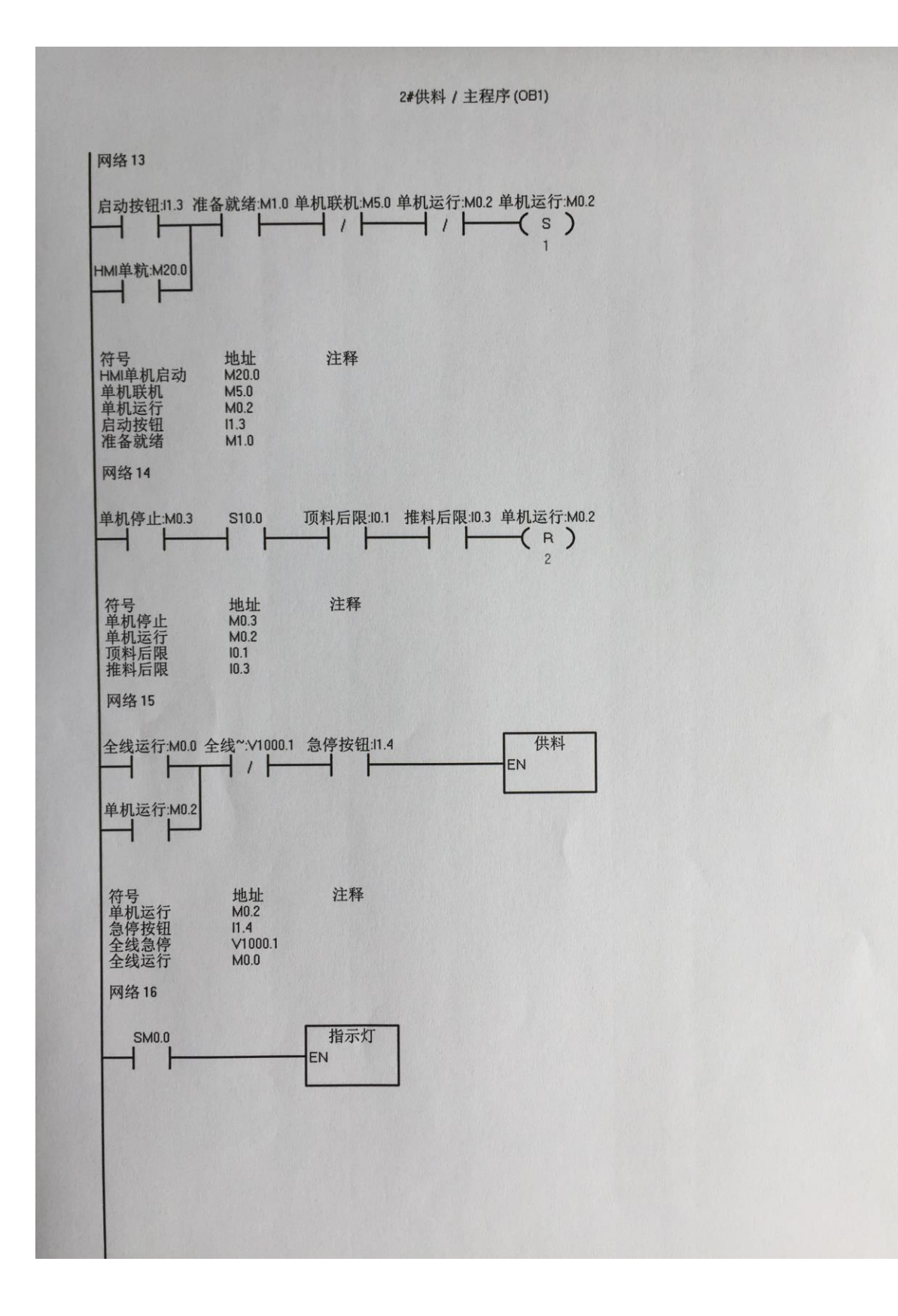

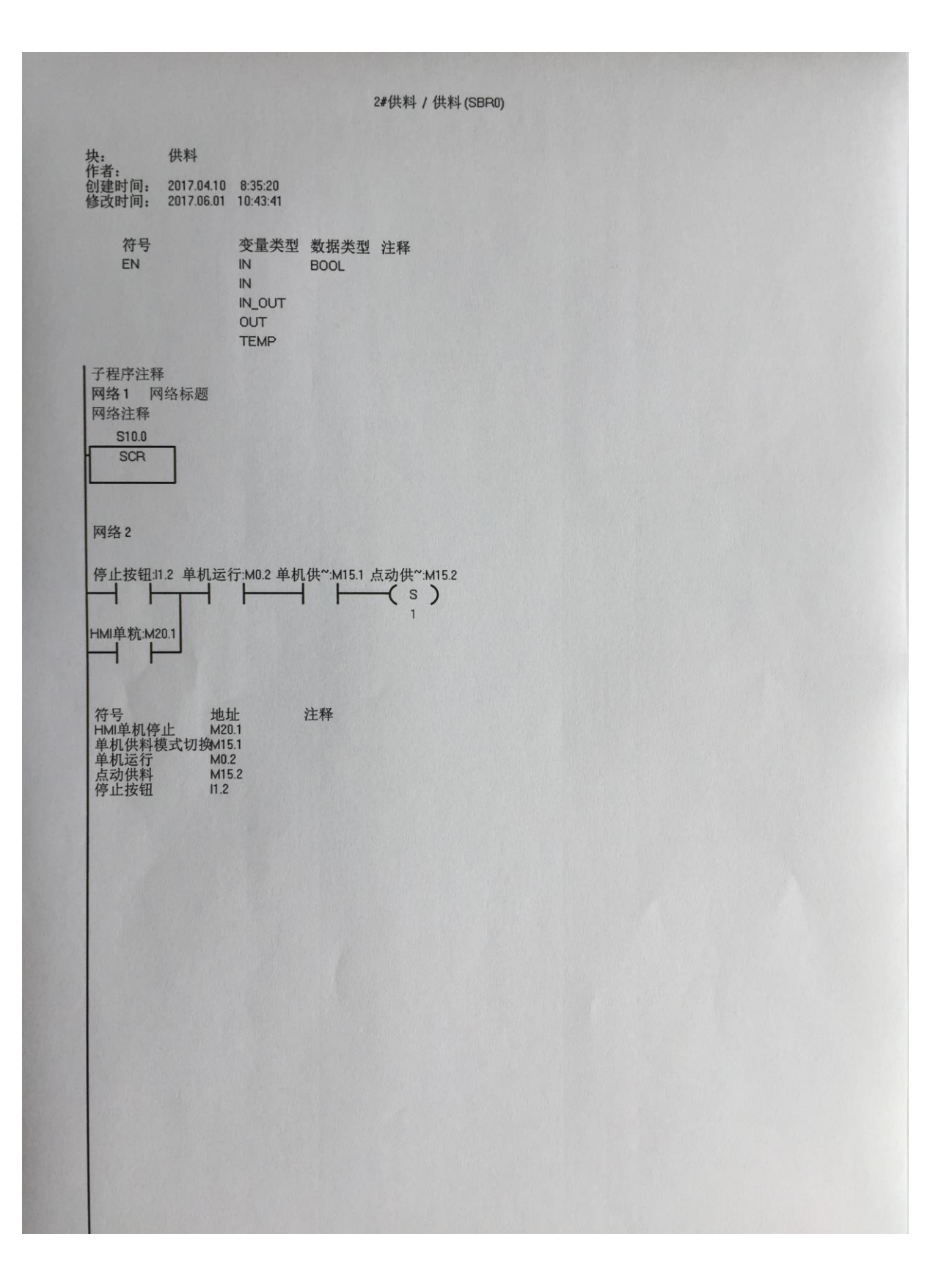

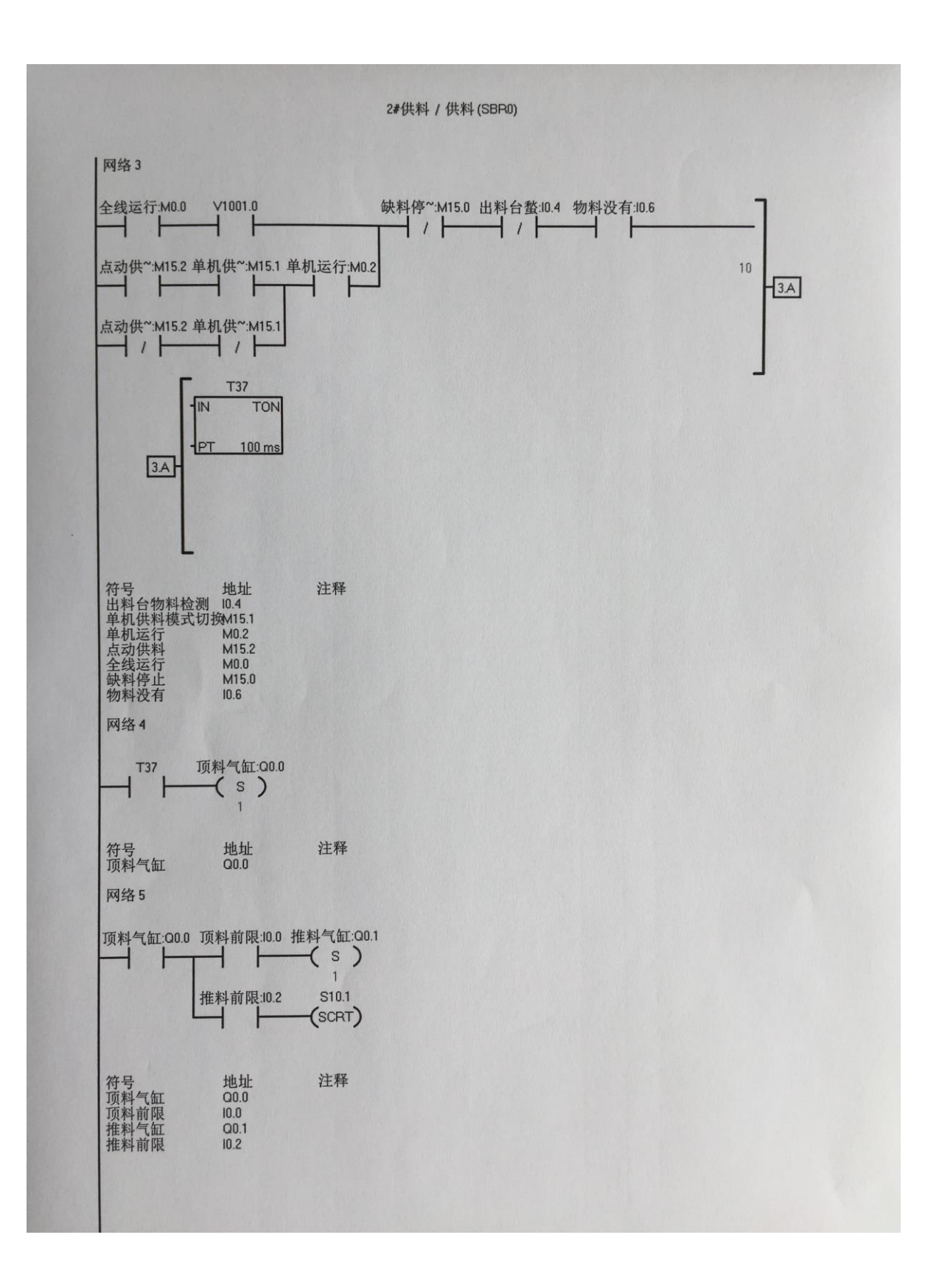

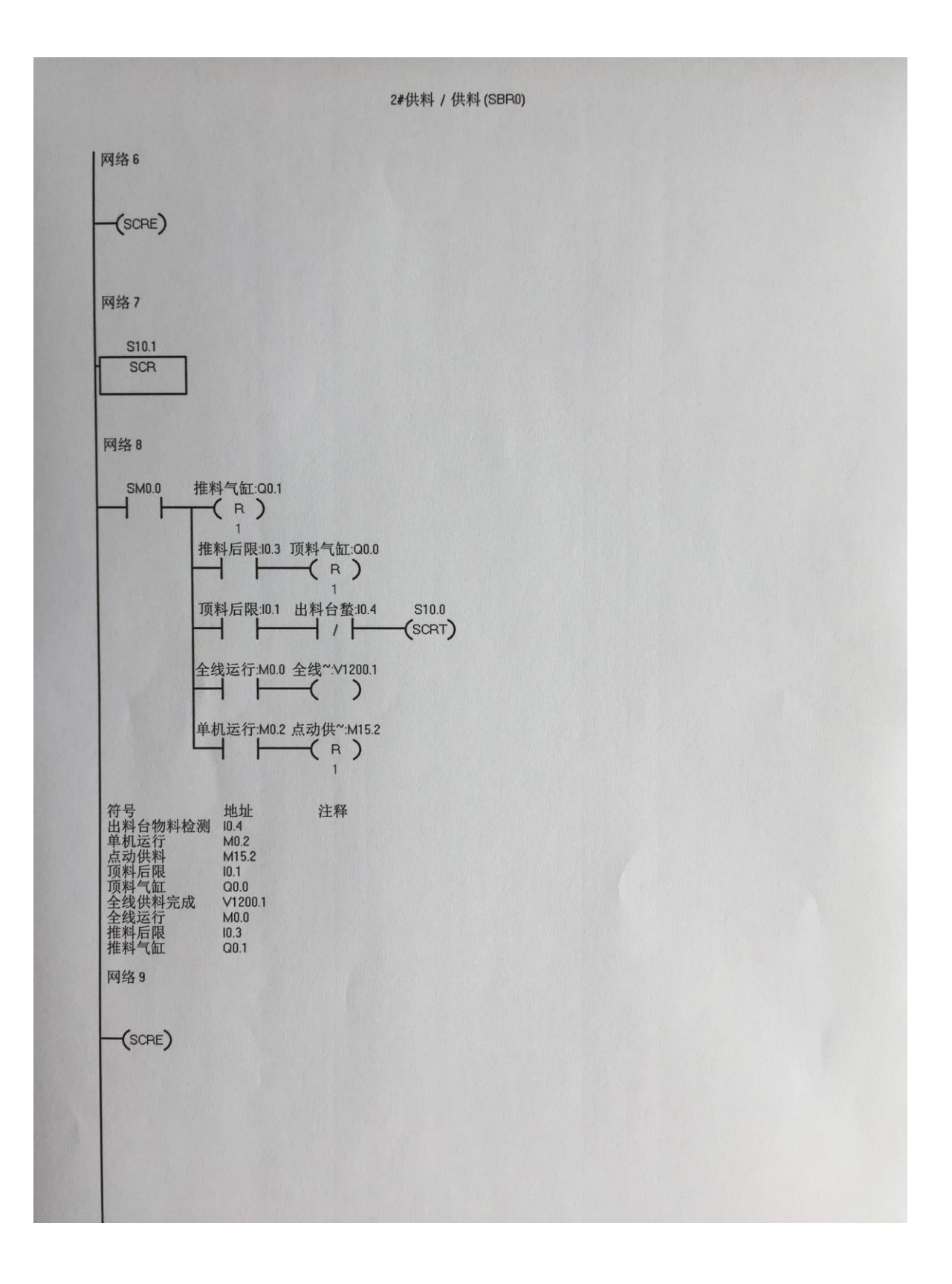

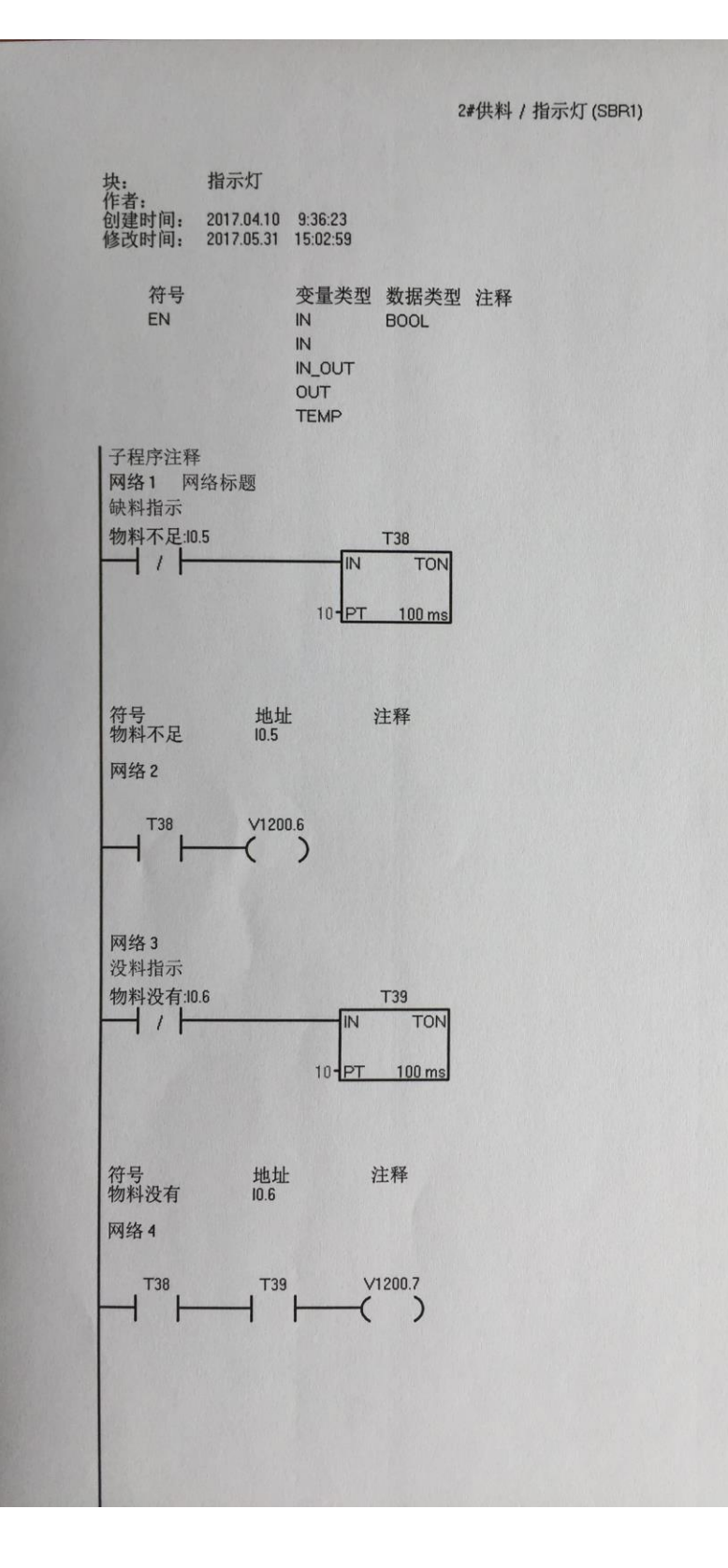

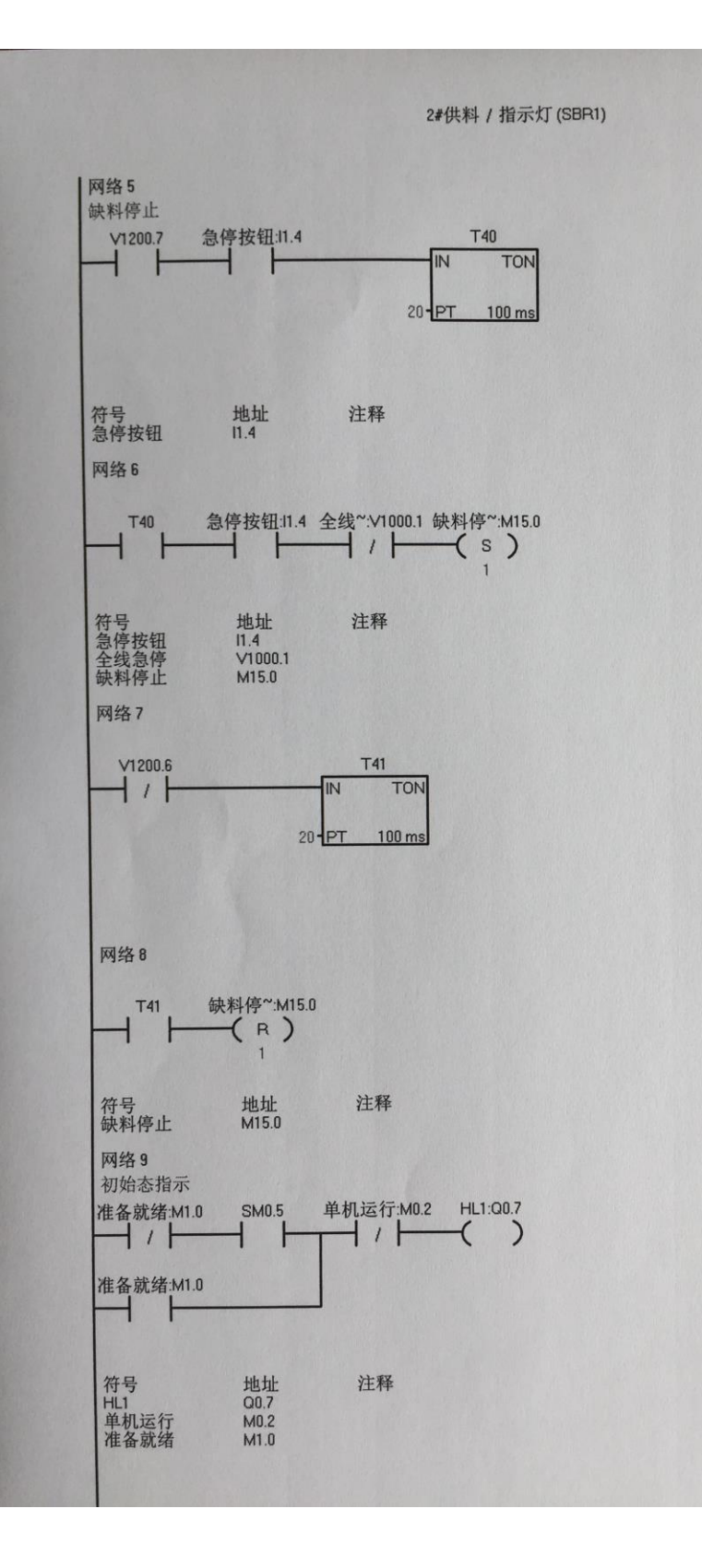

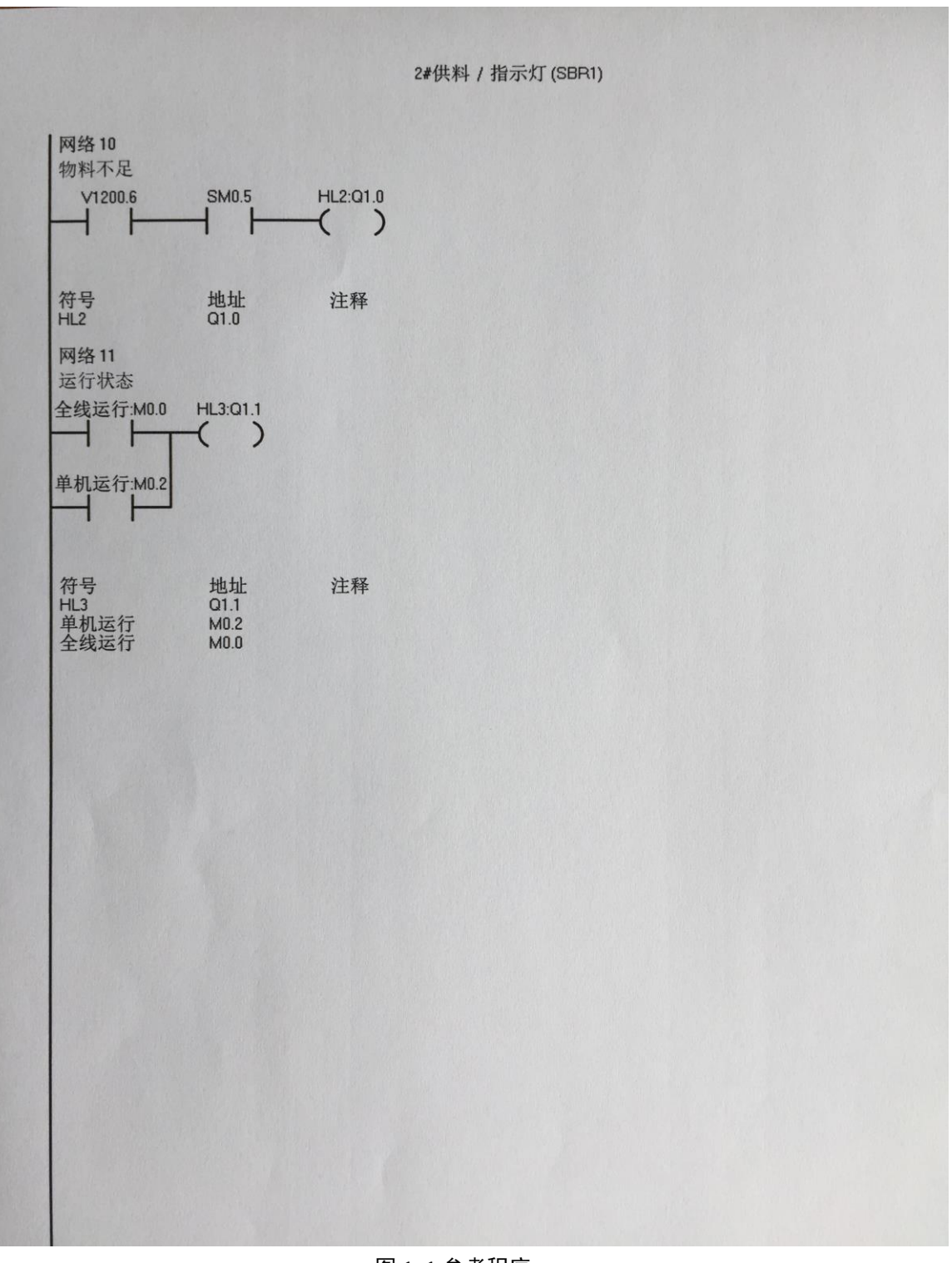

图 1 - 1 参考程序

<span id="page-12-0"></span>2 MCGS 监控画面

参考画面如下:

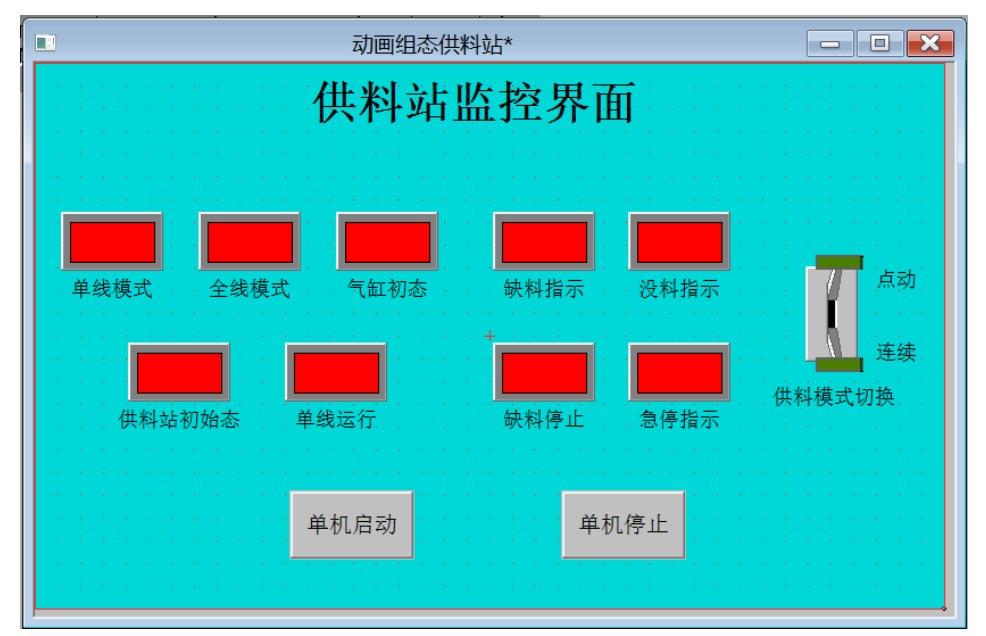

图 1- 2 参考画面

参考下图 1- 3 [供料站实时数据库对象表,](#page-13-0)设备编辑窗口之通道链接参考下图。

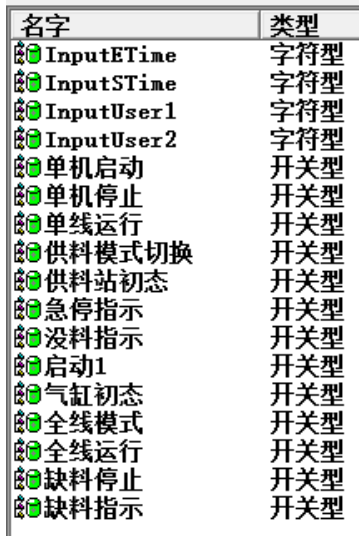

| 连接变量 通道名称 索引  $\overline{\geqslant$  0000 通讯状态  $\geqslant$  0001 急停指示 只读1001.4  $\geqslant$  0002 全线运行 只读M000.0  $\geqslant$  0003 单线运行 只读M000.2  $\geqslant$  0004 供料站初态 只读M001.0 只读M001.1  $\geqslant$  0005 气缸初态 全线模式<br>金线模式 只读M005.0  $\geq 0006$ 只读M005.0<br>只读M015.0  $\geqslant$  0007 供料模式切换 读写M015.1  $\geqslant$  0008  $\geqslant$  0009 单机启动 读写M020.0 单机停止 读写M020.1  $\geq 0010$  $\geq 0011$ 只读V1200.6 缺料指示 只读V1200.7 没料指示  $\geqslant$  0012

图 1-3 供料站实时数据库对象表 网络西亚 图 1-4 设备编辑窗口之通道链接

### <span id="page-13-0"></span>六、 注意事项

- 1. 编程地址要与实际接线一致。
- 2. 编程地址不要冲突。
- 3. 监控画面的制作流程要熟练掌握,防止丢失某步导致监控功能不能实现。

### 七、 拓展训练与思考

1. 编程有什么流程吗?

# 八、 学生工作页

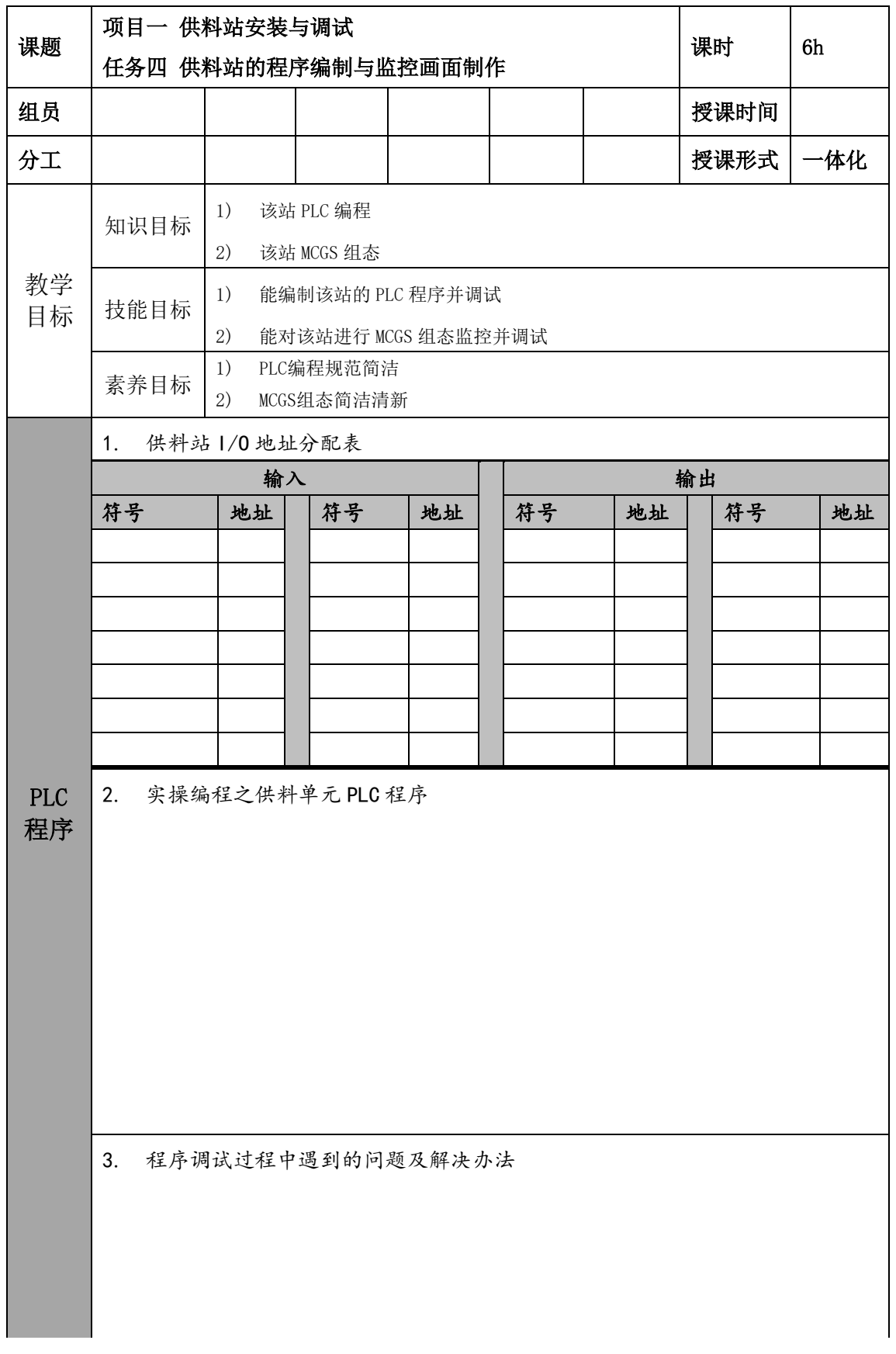

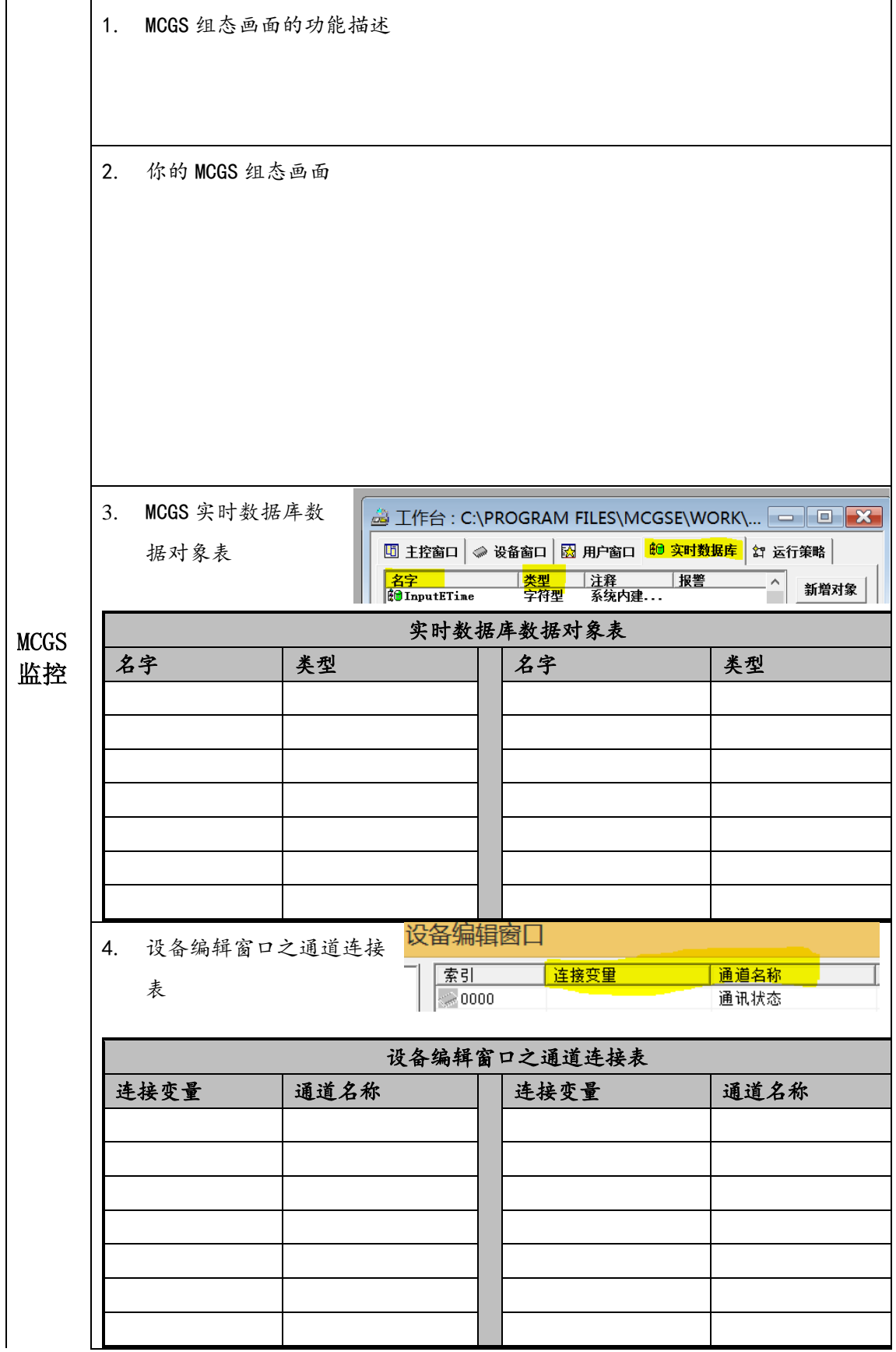

**5.** 组态过程中遇到的问题及解决办法: 任务 评价 1. PLC程序编制有无I/O点错误 正确 基本正确 错误 多处错 2. PLC程序实现供料功能 正确 基本正确 错误 多处错 3. MCGS组态画面正确 正确 基本正确 错误 多处错 4. MCGS连接通道正确 正确 基本正确 错误 多处错 5. MCGS画面监控功能实现 | 工确 | 工确 | 国基本正确 | 信误 | 多处错 6. 教师总评